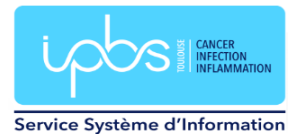

## Insertion signature IPBS dans Thunderbird

Un modèle de signature IPBS est disponible dans W:\PC-INSTALL\Thunderbird\signature\signature\_ipbs.html ou

[\\2019-files.ipbs.fr\logiciels\\_pc\PC-INSTALL\Thunderbird\signature\signature\\_ipbs.html](file://///2019-files.ipbs.fr/logiciels_pc/PC-INSTALL/Thunderbird/signature/signature_ipbs.html)

Il suffit d'éditer ce fichier (par exemple avec le Bloc-Notes : Clic droit sur le fichier, choisir **Ouvrir avec** et sélectionner l'application **Bloc-Notes**) et de le modifier avec vos propres valeurs :

- Prénom Nom
- **Téléphone**
- Fonction
- Mail

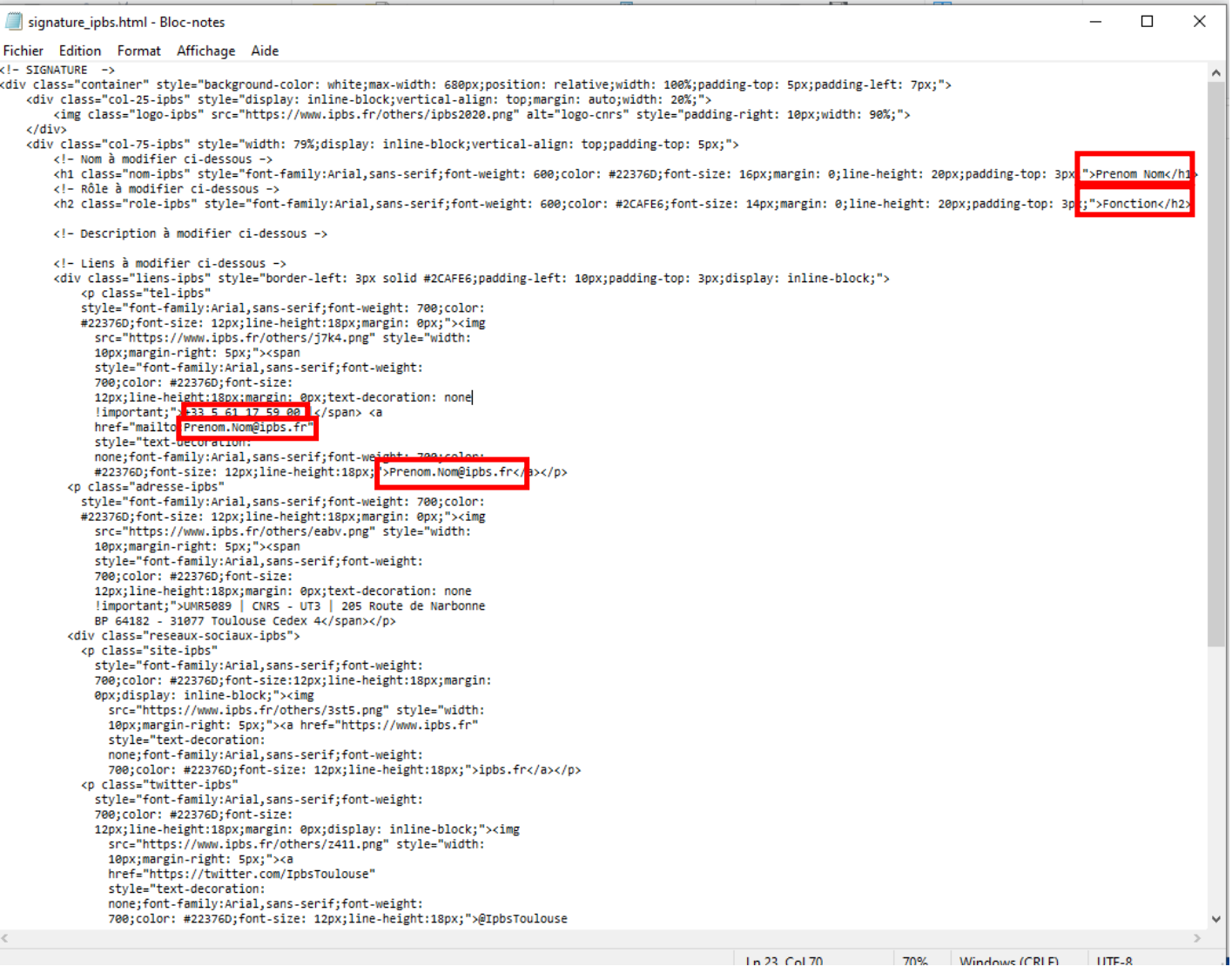

Vous sauvegardez ensuite ce fichier sur votre lecteur personnel T:\.

Dans Thunderbird, faire un clic droit sur votre nom et choisir Paramètres.

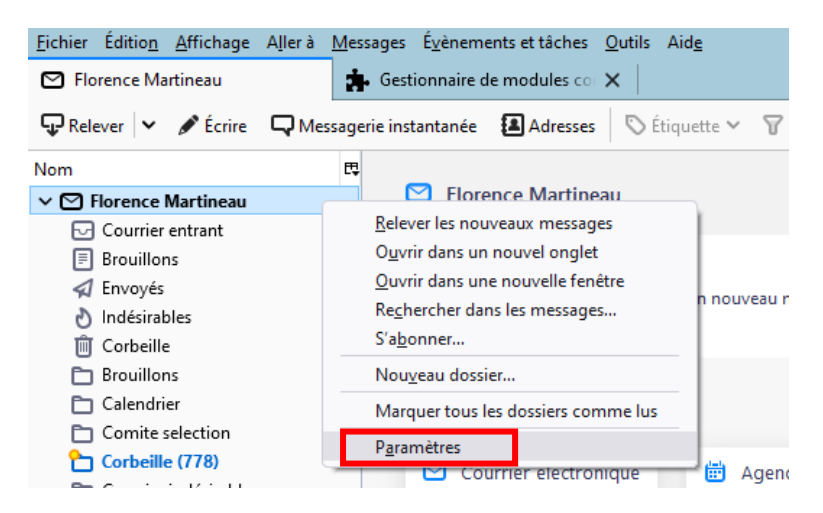

## Deux possibilités :

1)Cliquer sur Apposer la signature à partir d'un fichier HTML

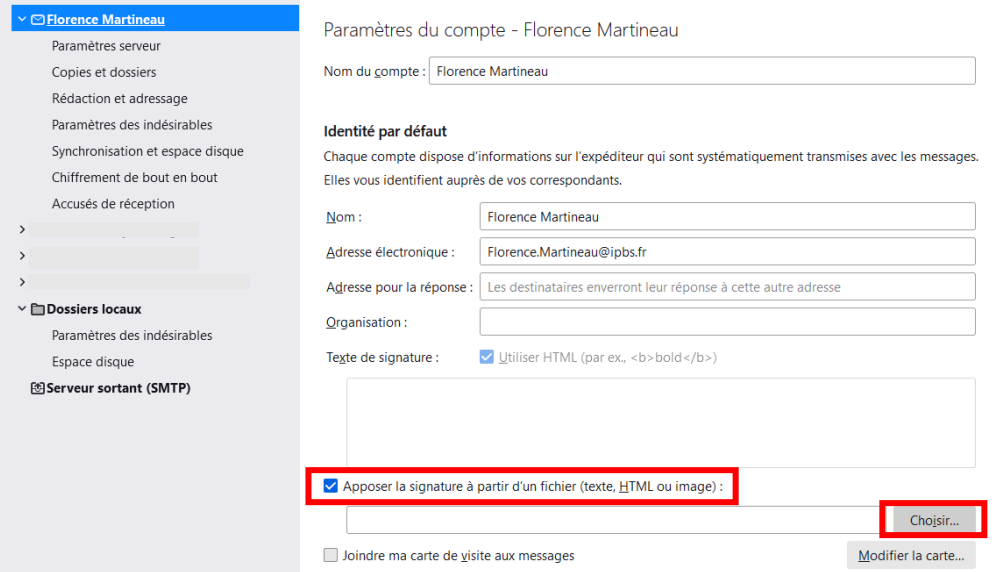

Indiquer le chemin de votre fichier signature modifié précédemment

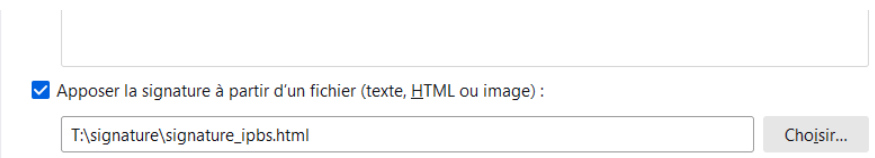

2)Vous pouvez aussi copier le contenu du fichier et le coller dans la case **Texte de signature** en cochant **Utiliser HTML** en modifiant celui-ci avec vos valeurs (Prénom, Nom, téléphone et mail).

Paramètres du compte - Florence Martineau

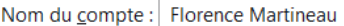

## Identité par défaut

Chaque compte dispose d'informations sur l'expéditeur qui sont systématiquement transmises avec les messages. Elles vous identifient auprès de vos correspondants.

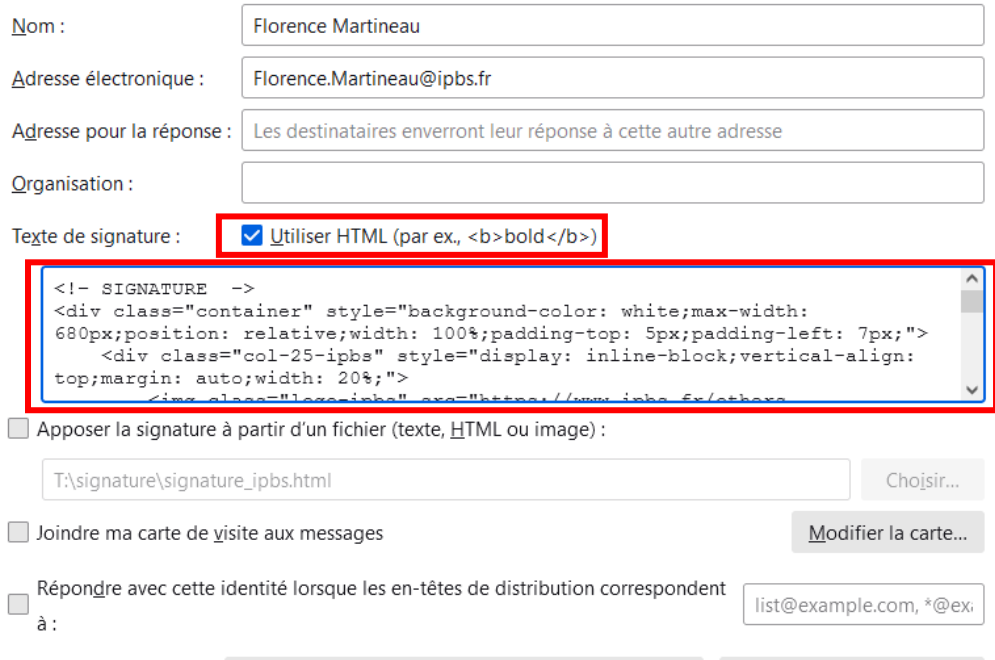

Maintenant quand vous rédigez un mail la signature est automatiquement insérée en bas de votre émail.

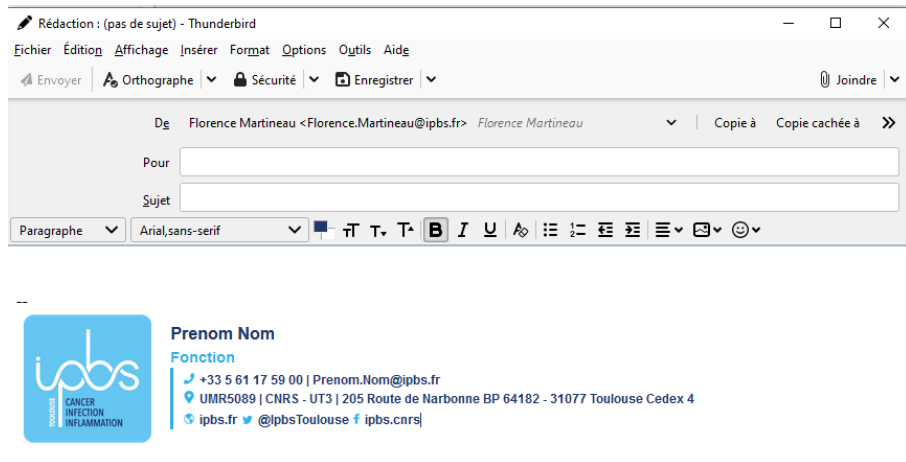